Because this image is in the main flow of the document, it will be exported to EPUB almost exactly like the previous one. The difference is that the print and PDF versions will show the text wrap.

## **Wrapping text around an image and a caption**

Of course, many times you will want to wrap text around an image *and* its caption. Again, while InDesign doesn't automatically create the correct CSS so that such a layout works directly in EPUB, you can set the document up to display properly for print and PDF, and then adjust the CSS manually so that it displays properly in EPUB as well (as described in "Wrapping text around images" in Chapter 4.)

In order for an image and caption to have text wrapped around them, they have to be grouped. But you can't group an image and text if they're already part of a larger text flow. The trick is to group them *before* you add them to the text flow.

**1** Place the image on the pasteboard, outside of the main text flow.

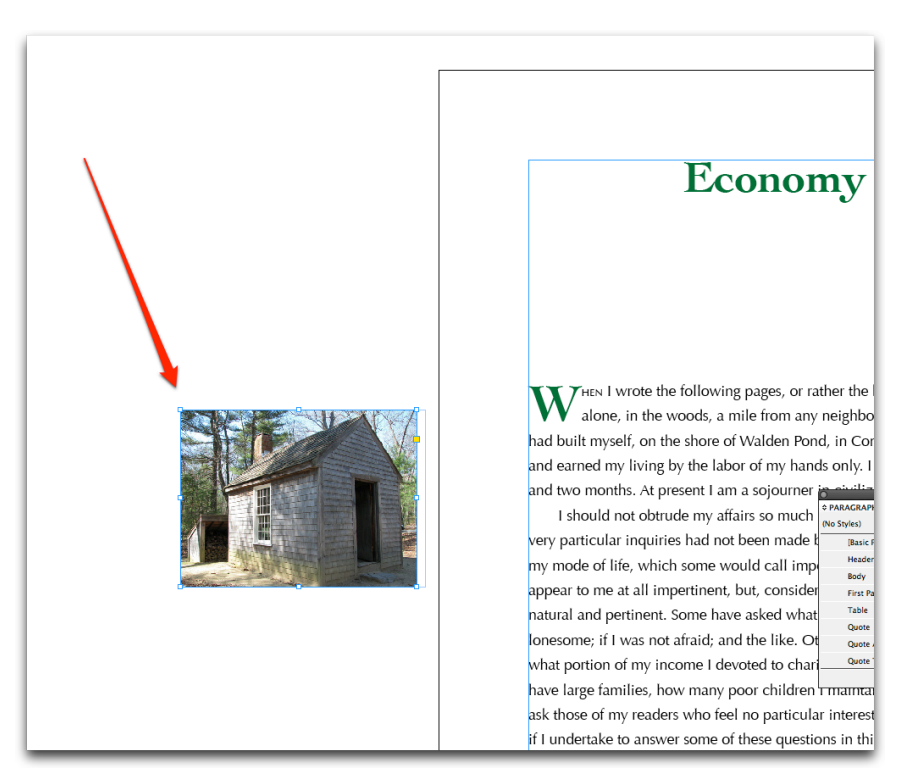

*Place the image independently, out on the pasteboard.*

**2** Create the caption in its own text frame and situate it in the desired position near the image.

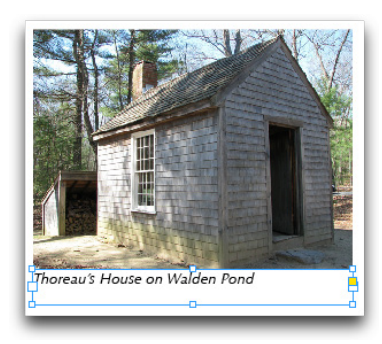

*Add a caption in its own frame and place it beneath the image.*

**3** Now, group the image and its caption by selecting both items and choosing Object > Group.

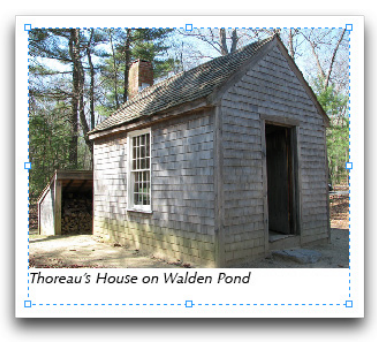

*A group is displayed with a dotted frame.*

- **4**To insert the new group into the text flow, so that it stays with the paragraph to which it belongs, you must cut it from the pasteboard and paste it into the text flow. Start by selecting the group and choosing Edit > Cut.
- **5**Then place the insertion point before the paragraph which will wrap around the image and caption, and create an empty paragraph.
	- **6**Paste the grouped image and caption into that paragraph.
	- **7**Choose the Wrapped Illustration style to format the group's paragraph with no leading as in the previous example.